# Epson BrightLink **585wi**

## **A teachers guide to the projector**

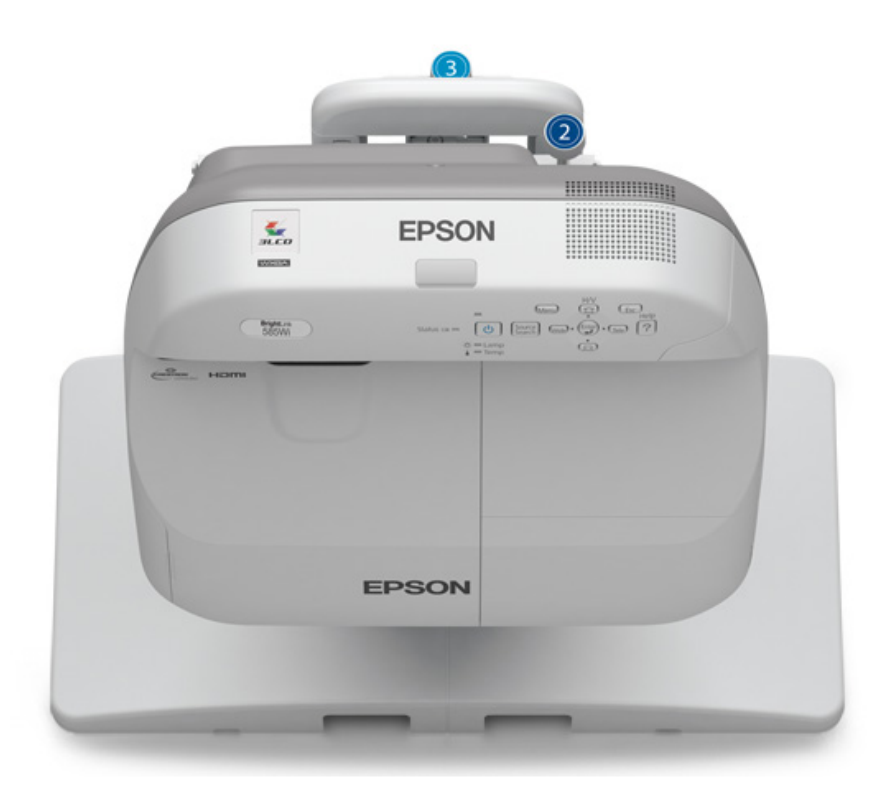

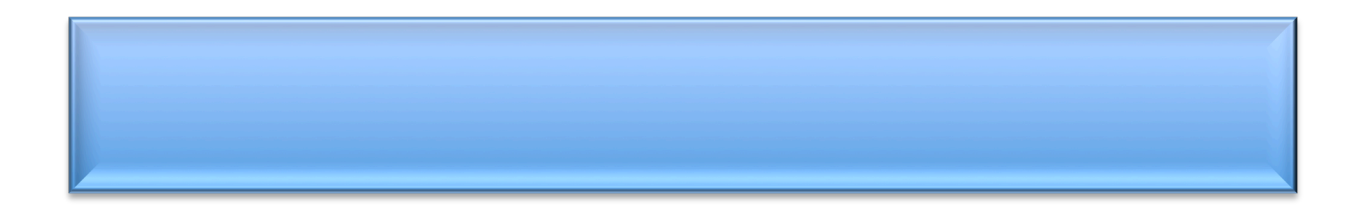

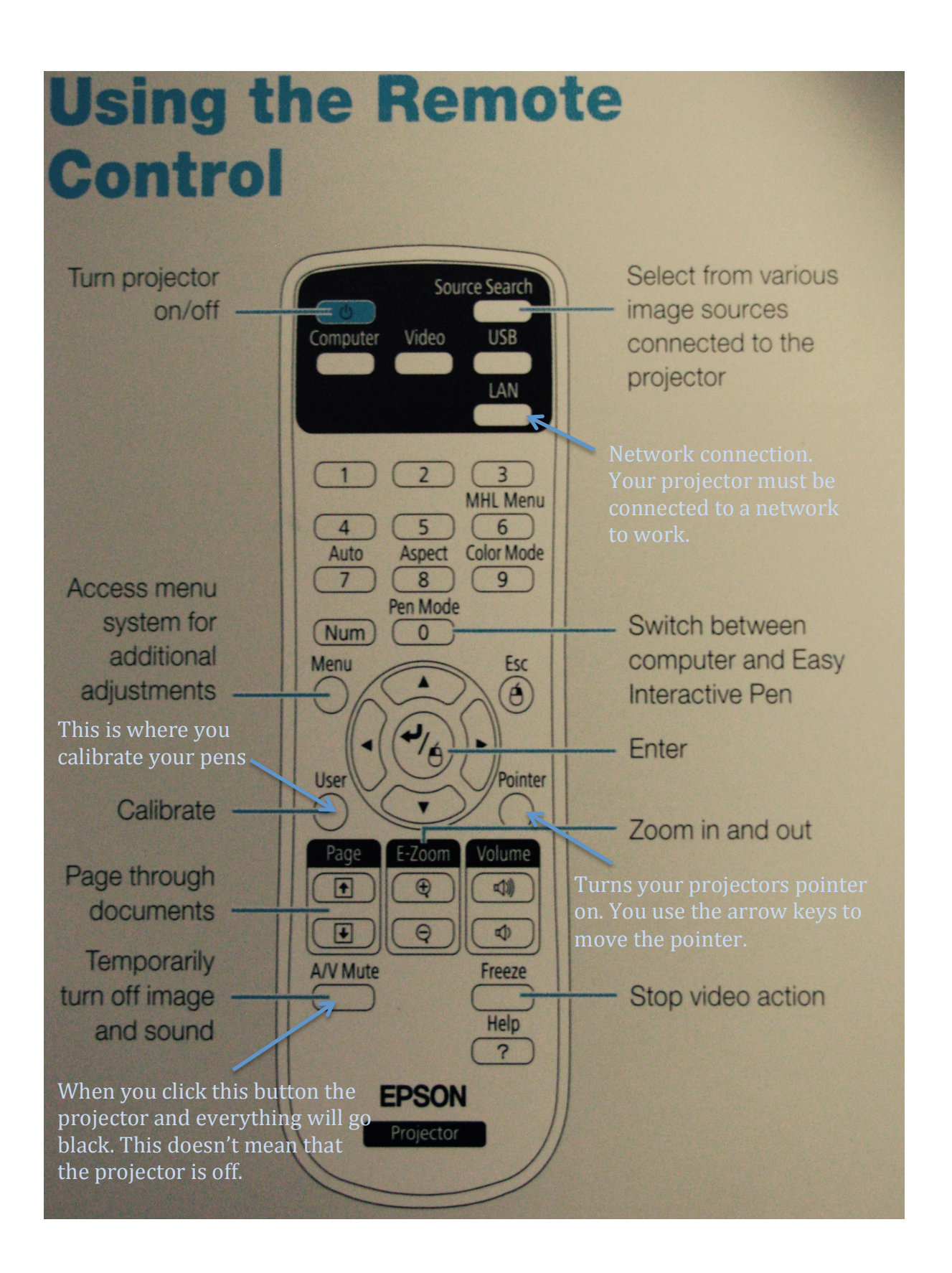

## **Focusing the Projector**

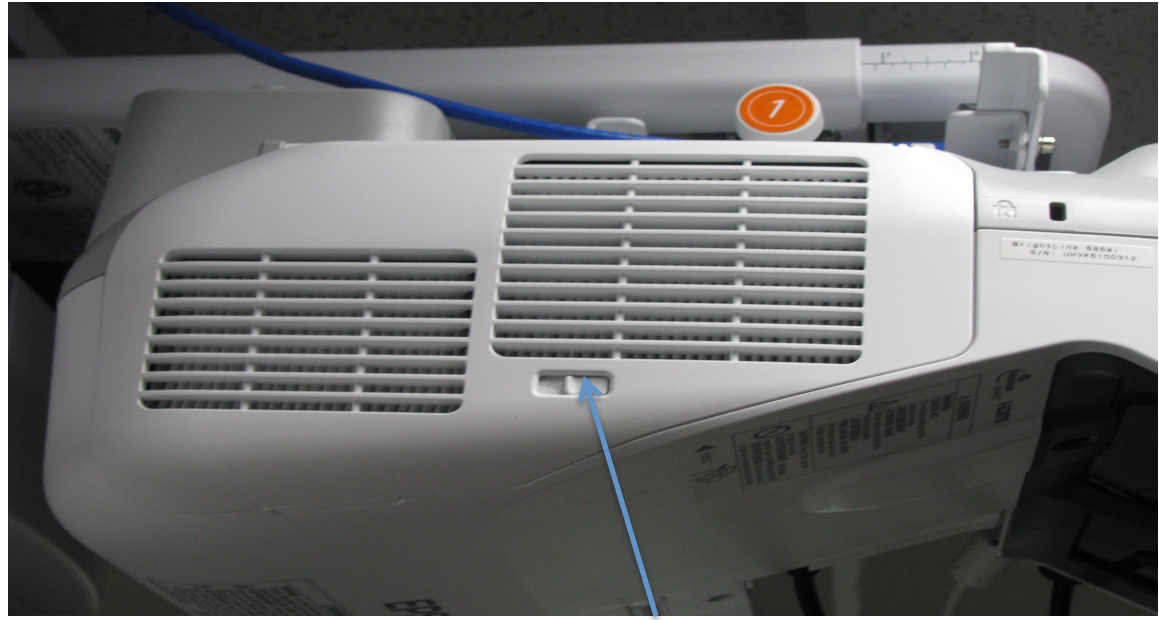

**To access the focus lever you need to slide this little latch and then lift up the door to the filters.** 

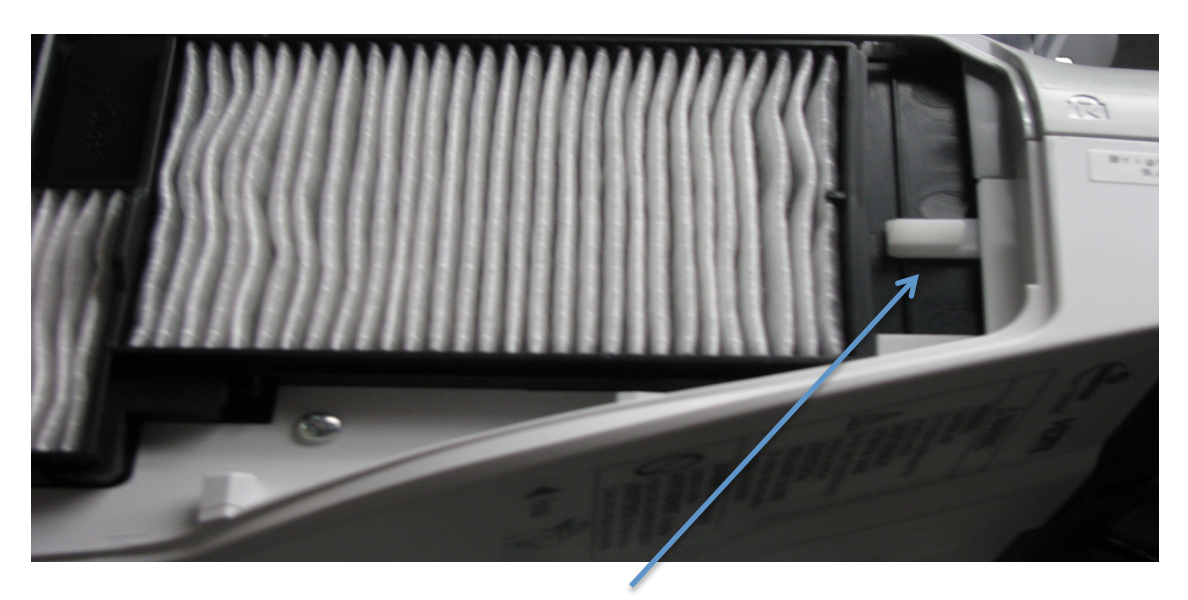

Focus Lever

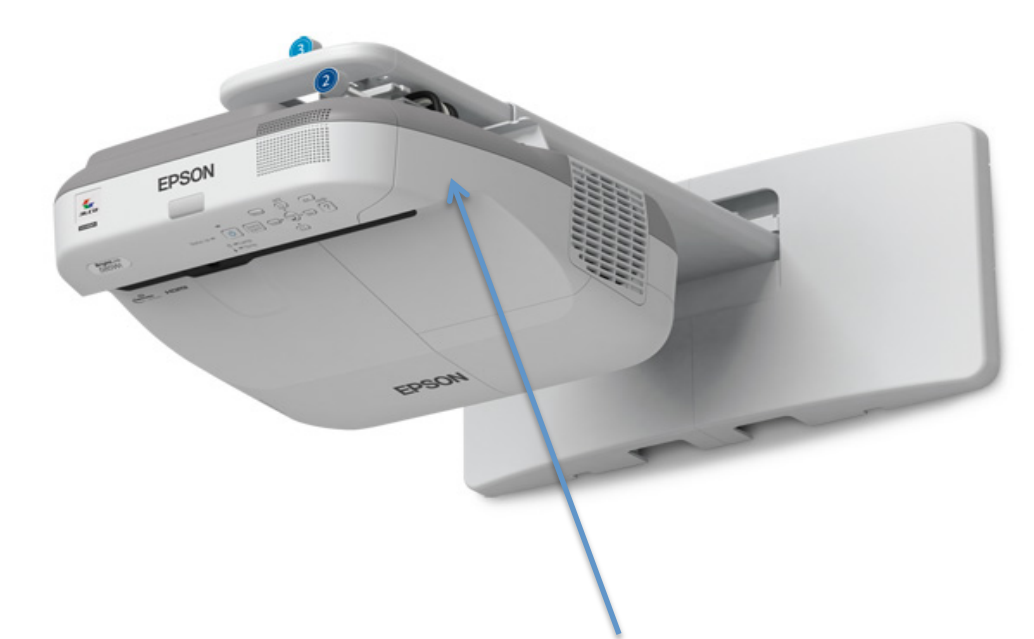

**To access the cable connection area you need to go on the opposite side of the projector from the focus lever/filter side. There are two Philips screws located on top of the projector that need removing so you can gain access to the connections.** 

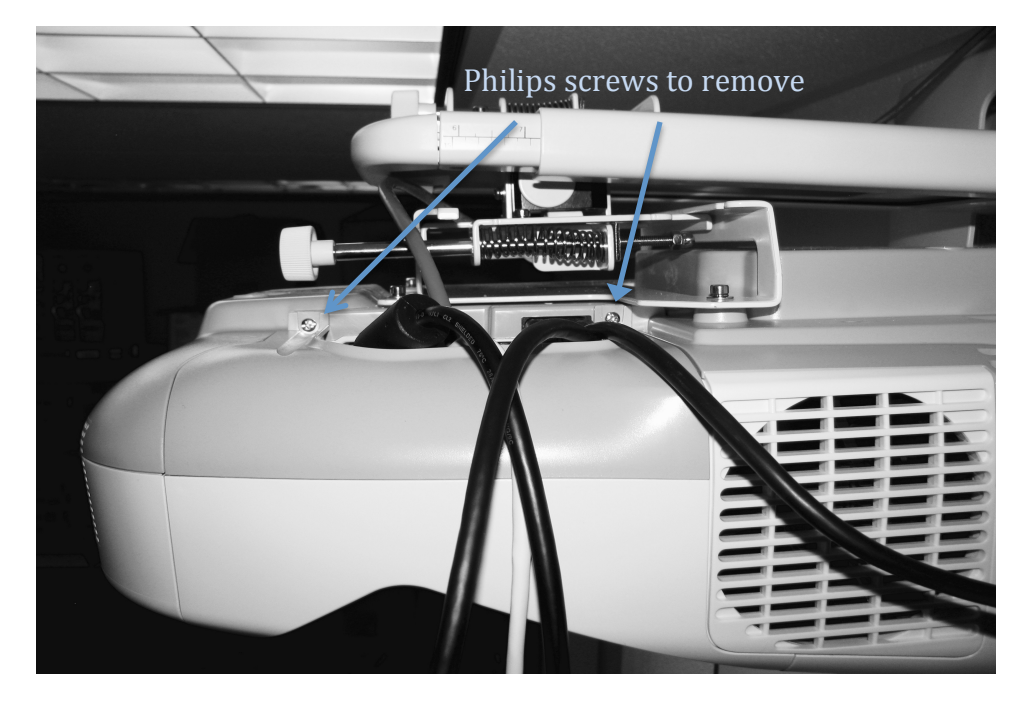

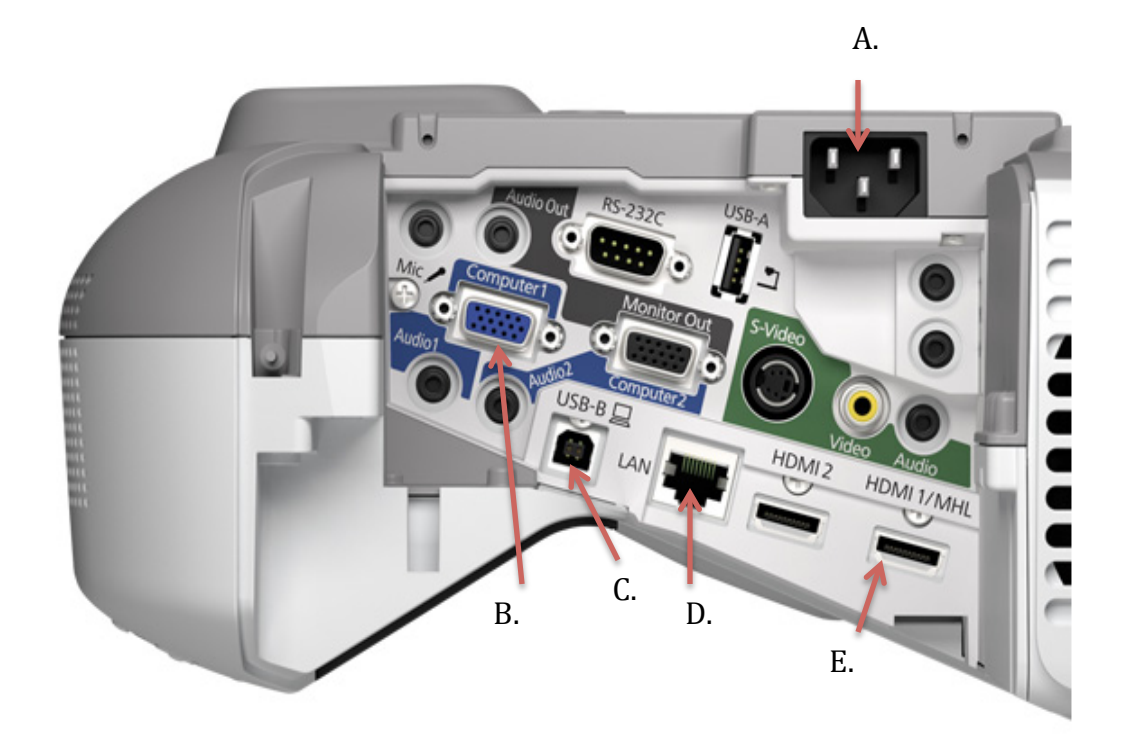

- **A. Power Cord**
- **B. SVGA connector for video to computer. (No Audio)**
- **C. USB Connector, to connect the computer to the projector. If you use a SVGA cable you need to connect this cable too. You can also just use this cable to connect to the projector, but you will need to install a driver.**
- **D.LAN Connection, (This is a network connection. You can connect to your computer through the network)**
- **E. HDMI this will connect your computer to the projector,(video and audio).**

### **Frequently asked questions**

#### **Q: How do I clean the Projection Window?**

- A: Clean the projection window periodically, or whenever you notice dust or smudges on the surface.
	- To remove dust or smudges, gently wipe the projection window with lenscleaning paper.
	- To remove stubborn smudges, moisten a soft, lint-free cloth with lens cleaner and gently wipe the projection window.

**Warning:** Do not use a lens cleaner that contains flammable gas. The high heat generated by the projector lamp may cause a fire.

#### **Caution:**

Do not used canned air, or the gases may leave a residue.

#### Q: **How do I clean the Obstacle Sensor?**

A: Clean the projector's obstacle sensor glass (circled in red) periodically, or if you see a message telling you to remove any obstacles that are interfering with the projection area.

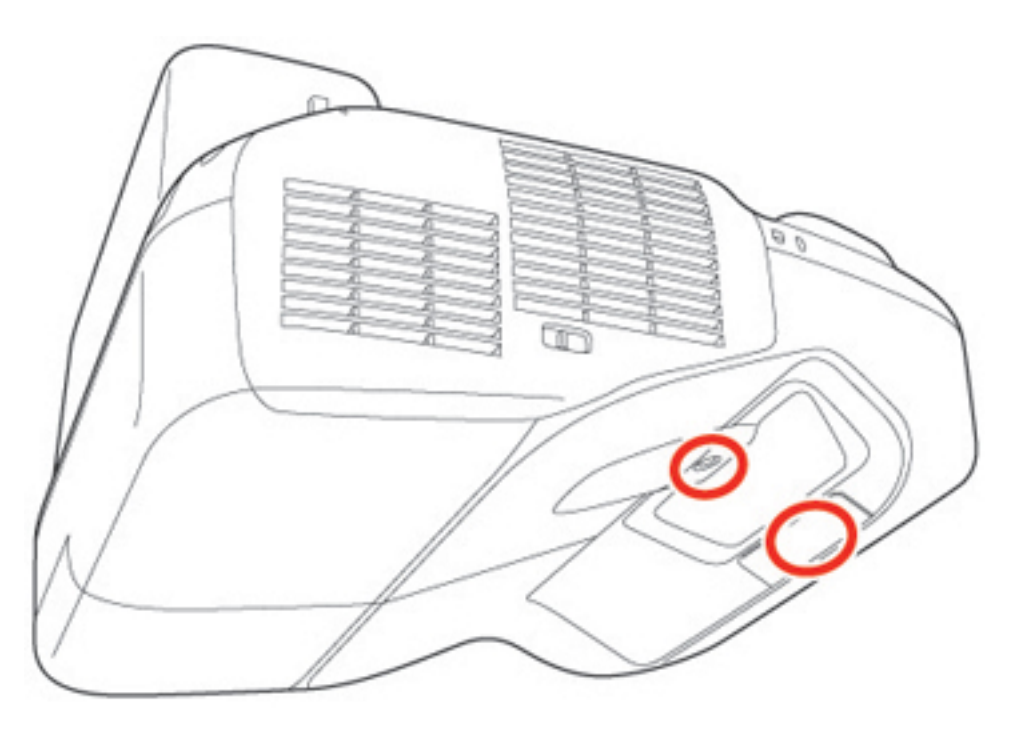

• To remove dust or smudges, gently wipe the obstacle sensor glass with lenscleaning paper.

• To remove stubborn smudges, moisten a soft, lint-free cloth with lens cleaner and gently wipe the obstacle sensor glass.

**Warning:** Do not use a lens cleaner that contains flammable gas. The high heat generated by the projector lamp may cause a fire. **Caution:** Do not used canned air, or the gases may leave a residue.

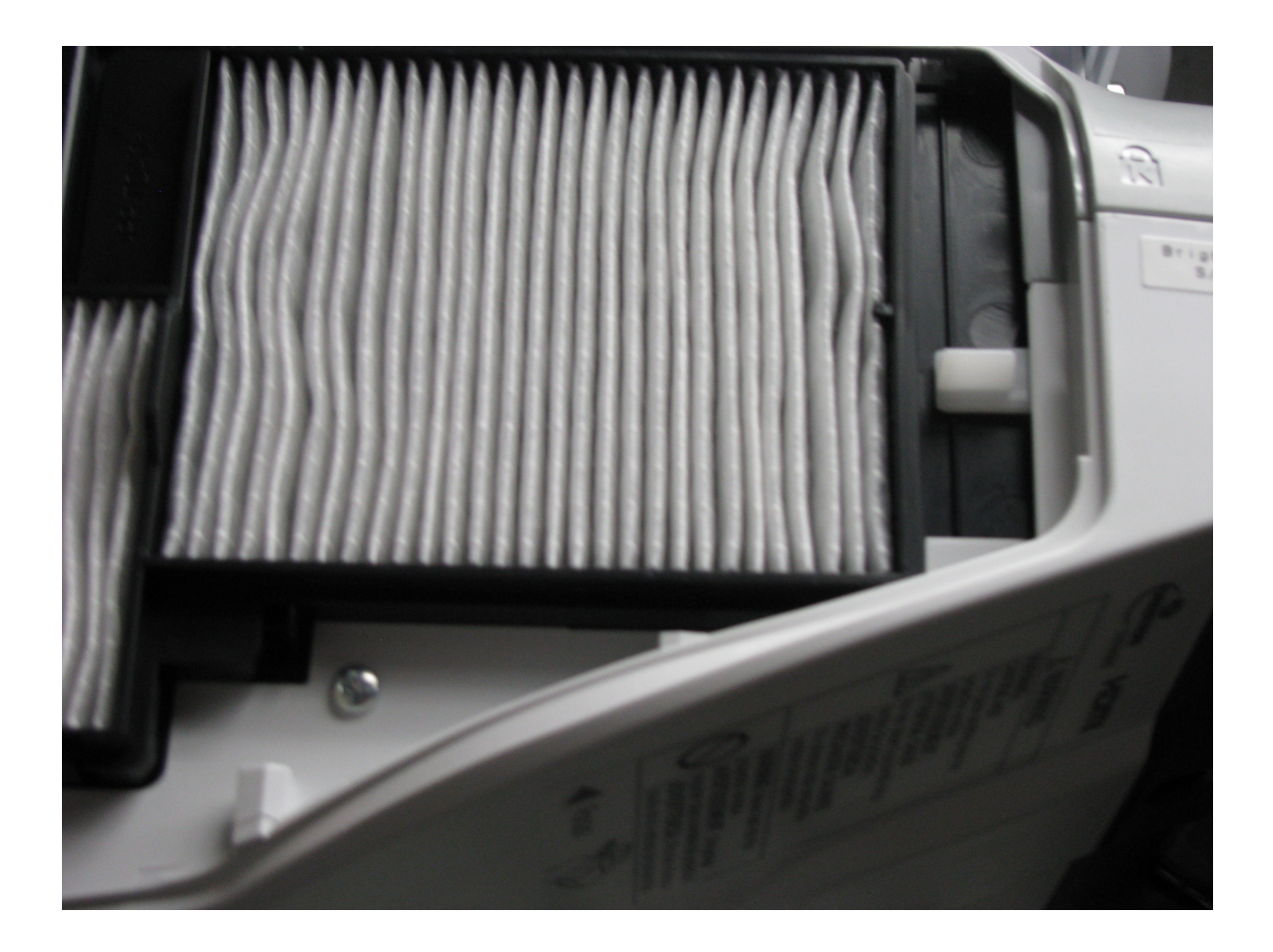

## **Cleaning the Air Filter**

**Pull the filter out of the projector. Vacuum the dust out of the filter and replace it back in the projector. This should be cleaned on a regular bases to keep the projector running well. Also if your projector is overheating clean the filter this will more than like solve the problem.**

Copyright 2007 by Randy Glasbergen.<br>www.glasbergen.com

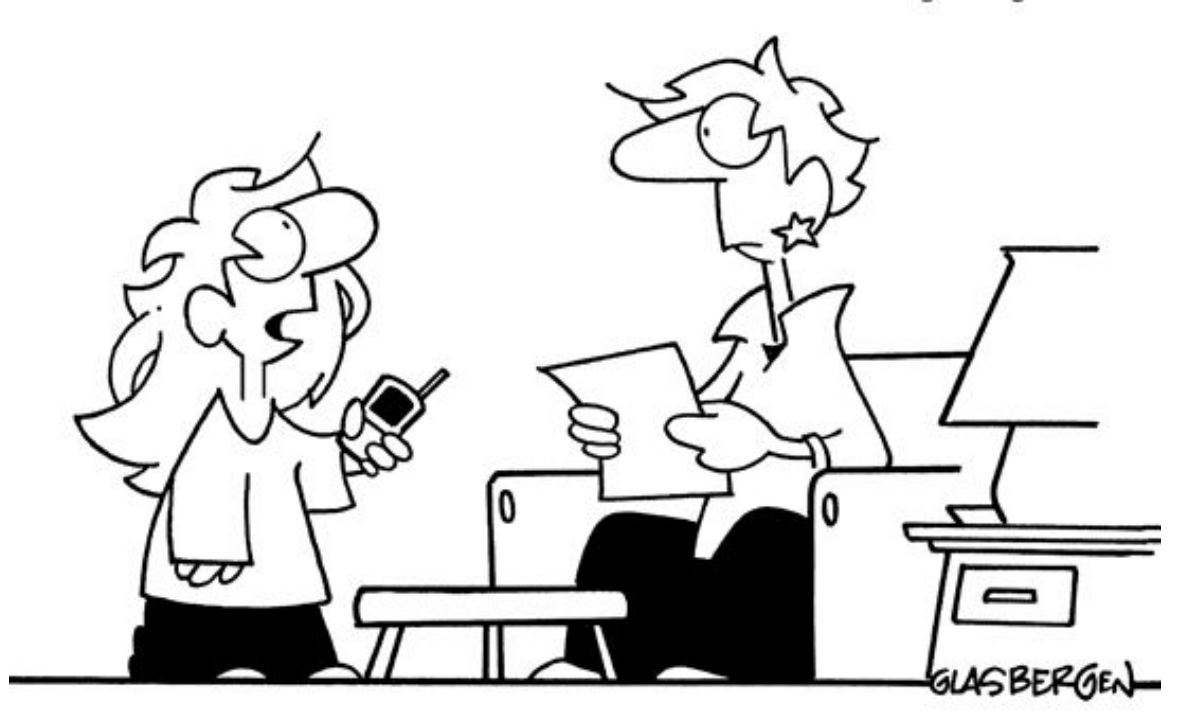

"My teacher isn't qualified to teach spelling! She spells U 'y-o-u'. She spells BRB 'r-e-t-u-r-n'. She spells BFN 'g-o-o-d-b-y-e'..."